# **Installation / Control Technique**

# **MINIMASTER Output Module for CANopen IP 5503**

# **Translation of the original instructions**

• According to IEC/EN 61131-2, IEC/EN 50178

selectable), as option with galvanic separation

• CANopen interface according to DS301 version 3.0 (Plug and Play

• LED indicators for supply voltage, Bus status and state of contact

CANopen

8 relay outputs

• 70 mm width

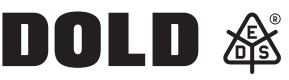

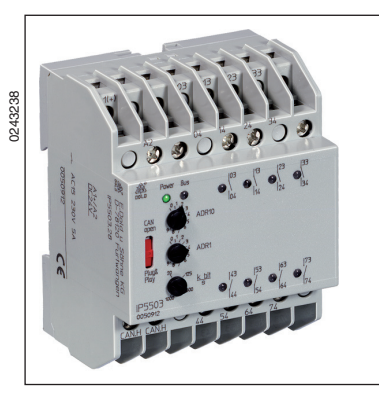

# **Circuit Diagram**

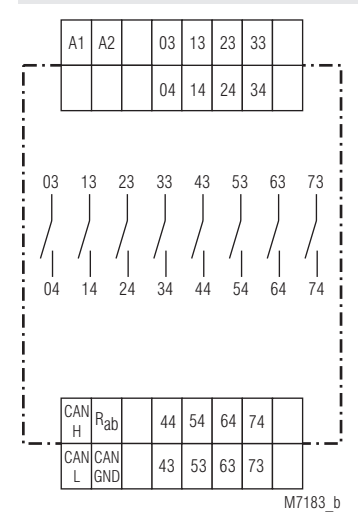

IP 5503.28

# **Setting and Adjustment**

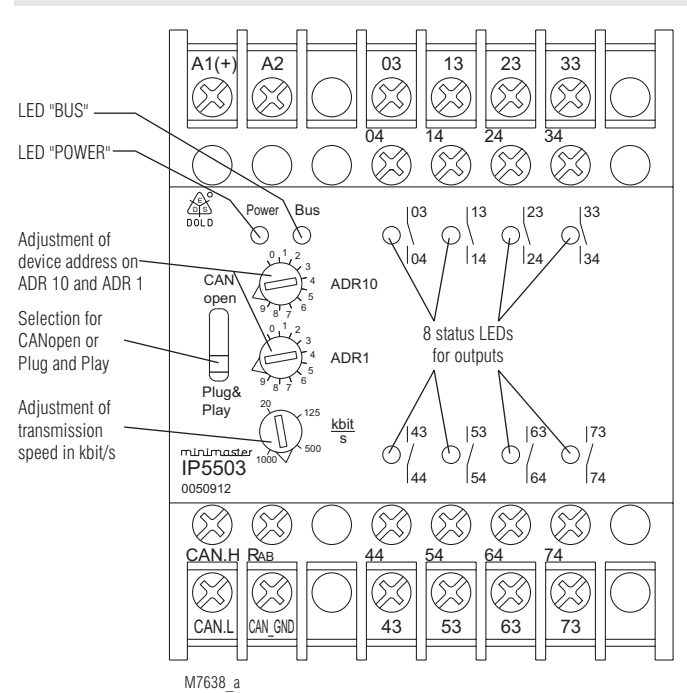

### **Additional Information**

- Datasheet Input Module IP 5502
- Datasheet Emergency Off Monitor BH 5922
- Datasheet MINIMASTER IL 5504, IN 5504
- Datasheet Power Supply IR 5592
- Datasheet Analogue Input Module IL 5508
- Datasheet Analogue Output Module IL 5507

# **Approvals and Markings**

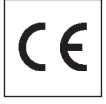

### **Application**

The digital output module actuates signals in control circuits. The modul is used in industrial control circuits and building automation.

#### **Indicators**

Yellow LED "BUS": On, when bus is active<br>
Red LEDs: On, when output relay

Yellow LED "Power": Con, when supply connected<br>
Yellow LED "BUS": Con, when bus is active On, when output relay is active (8 LEDs)

#### **CANopen operation**

With switch in position "CANopen" the CAN bus runs the CANopen protocol. The configuration is made with the programming software

PN 5501 in conjunction with minimaster IL 5504 / IN 5504 or e.g. with ProCANopen. The corresponding configuration file on CD can be ordered under order no. PN 5501, article no. 0052860

### **Plug and Play operation**

With switch in position "Plug and Play" the CANopen bus runs a variant fo the CANopen protocol and allows only to operate Dold modules that have this feature. If a system is configured in Plug and Play operation, it can be altered to CANopen at any time.

#### **Address setting in Plug and Play mode**

To allow the input module to communicate via CAN bus with a corresponding device, the address has to be adjusted on the 2 rotational switches on the front see below: The addresses 1 ... 49 and 51 ... 99 can be chosen. In Plug and Play mode the addresses 0 and 50 do not exist.

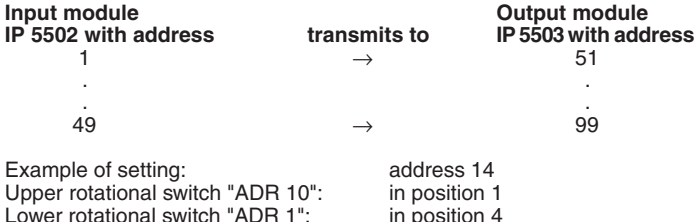

### **Setting and Adjustment**

#### **Set-up procedure**

- 1.) Connect device to CANopen-bus
- 2.) Terminate bus on both ends with bridge between CAN-H and  $R_{ab}$ on first and last module.
- 3.) Adjust transmission speed (e. g. 20 K bit / s)
- 4.) Adjust device addresses

## **Attention:**

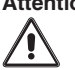

To allow transmission in Plug and Play mode, one of the input modules e.g. IP 5502 of the CAN-bus has to b set to address 1.

**Technical Data Auxiliary voltage**

**Auxiliary voltage**  $U_H$  **A1/A2:** DC 24 V<br>**Voltage range:** 0,8 ... 1,1  $U_N$ **Voltage range:**  $0,8...$ <br> **Nominal consumption:** 0.5 W **Nominal consumption:** 

8 NO contacts IEC/EN 61131-2

At AC 230 V: 460 VA

 $> 10<sup>8</sup>$  switching cycles

Galvanic separation

 $20 K \text{ bit/s} = 2.500 \text{ m}$ <br>125 K bit/s = 500 m 125 K bit/s  $=$ 

 $500 \text{ K} \text{ bit/s} = 100 \text{ m}$ <br>1 M bit /s = 25 m 1 M bit /s  $=$ 

20 K bit / s (recommended)

### **Output**

**Contacts:**<br>IP 5503.28: **Thermal current I<sub>n</sub>: 2 A Switching capacity**<br>To AC 15: **Switching capacity:** 

**Short circuit strength max. fuse rating:**  $\overline{4}$  AgL IEC/EN 609 **Mechanical life: CANopen interface**

according to ISO 11898-1<br>Wire: Screened twisted pair Wire : <br>Transmission speed: Screened twisted pair<br>Adjustable 20 K bit/s,

500 K bit/s, 1 M bit/s,<br>Max. length: 20 K bit/s = 2.500

# **Plug and Play**<br>Transmission speed:

**Attention:**

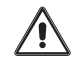

Both ends of the 2-wire bus have to be terminated with<br>a bridge between CAN H and B a bridge between  $CAN_H$  and  $R_{ab}$ .

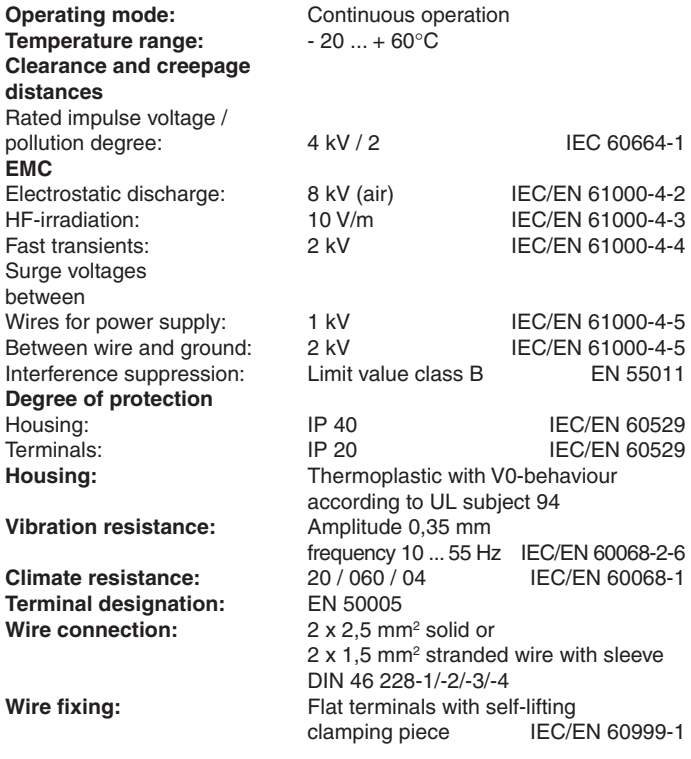

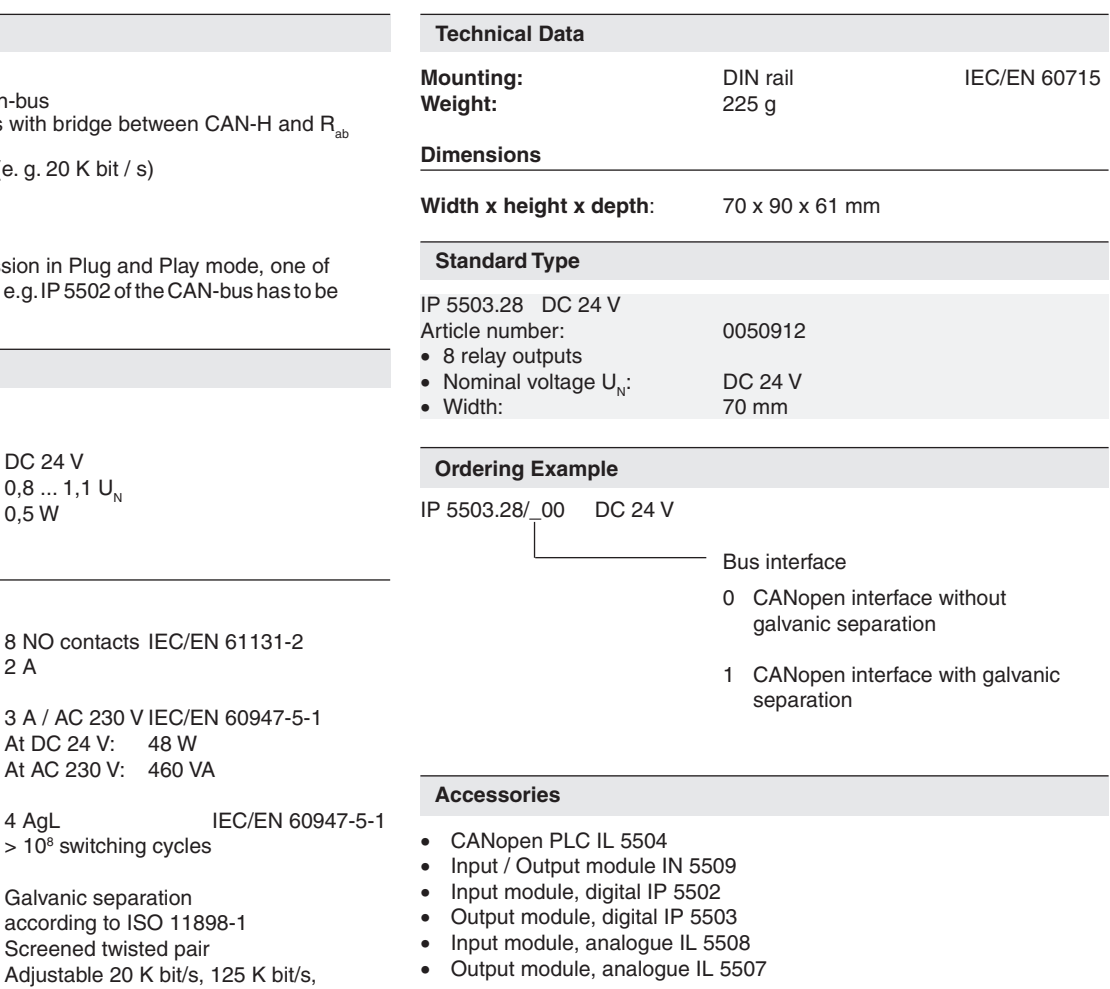

# **Application Examples**

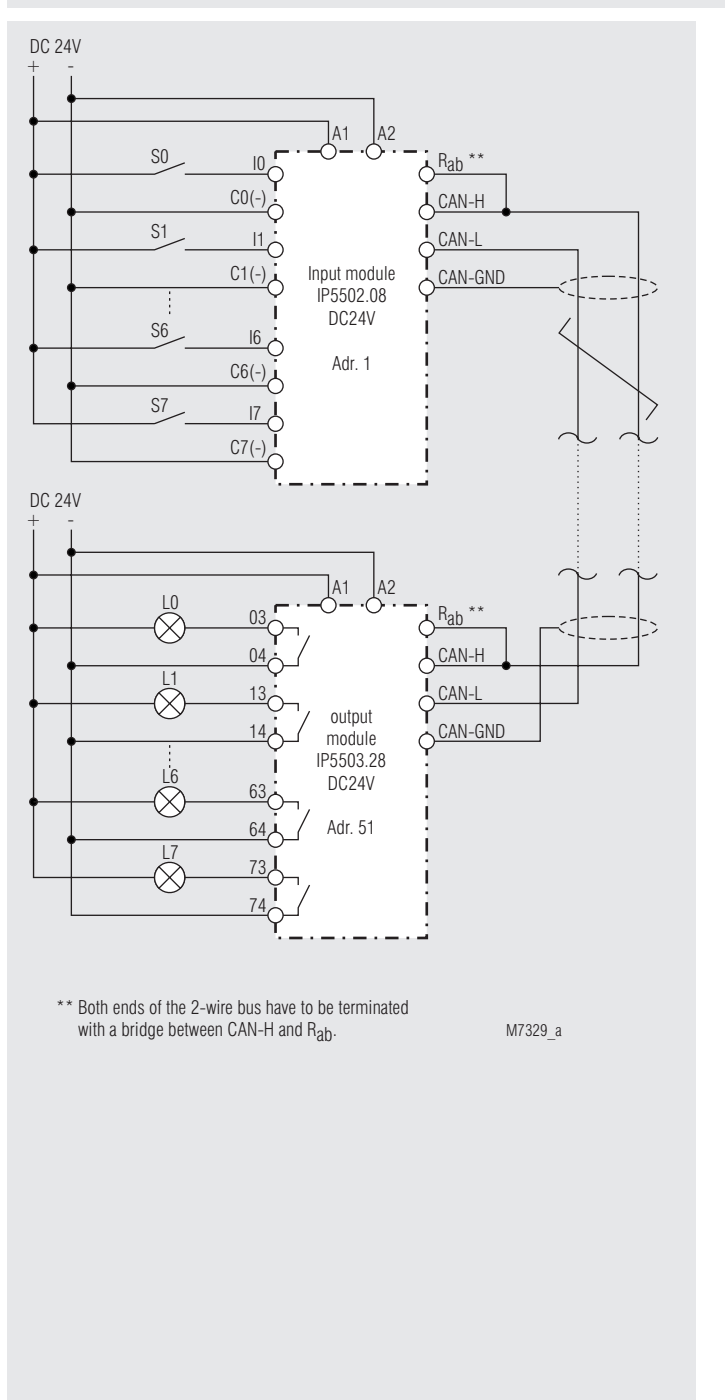

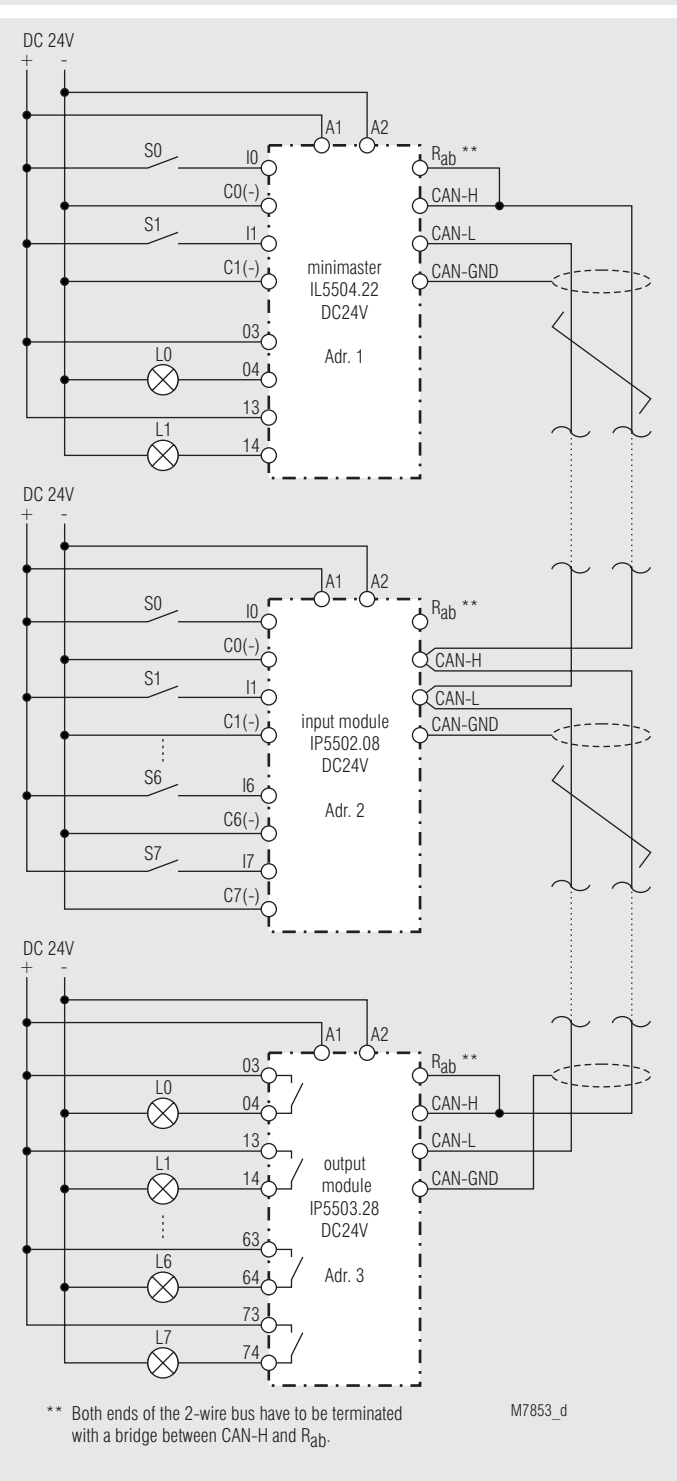

Design of a 2-wire remote control

is very simple:

Connect input module IP 5502 to output module IP 5503 via a 2-wire line adjust addresses and speed ... ready to go.

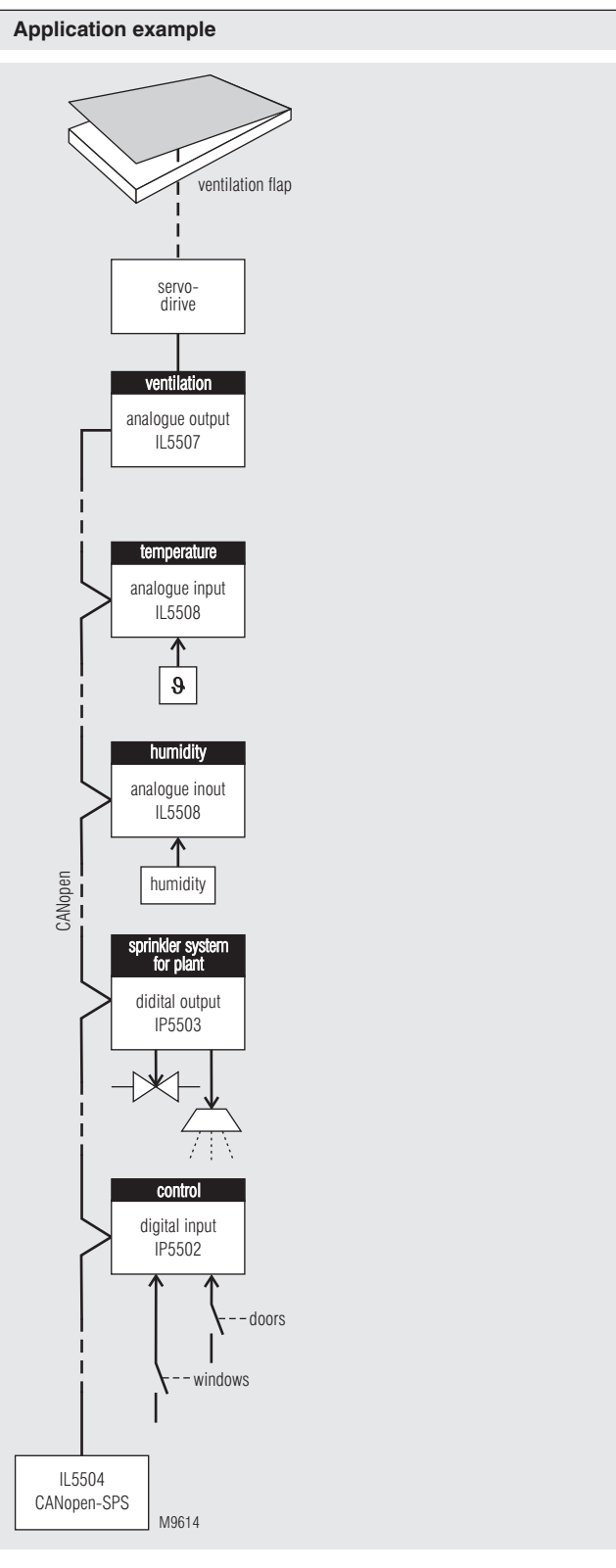

CANopen-application for greenhouses: Dependend on temperature- and humidity ventilation flap applications and sprinkler systems for plants in a greenhouse.

**E. Dold & Söhne GmbH & Co. KG • D-78120 Furtwangen** • Bregstraße 18 • Phone +49 7723 654-0 • Fax +49 7723 654356